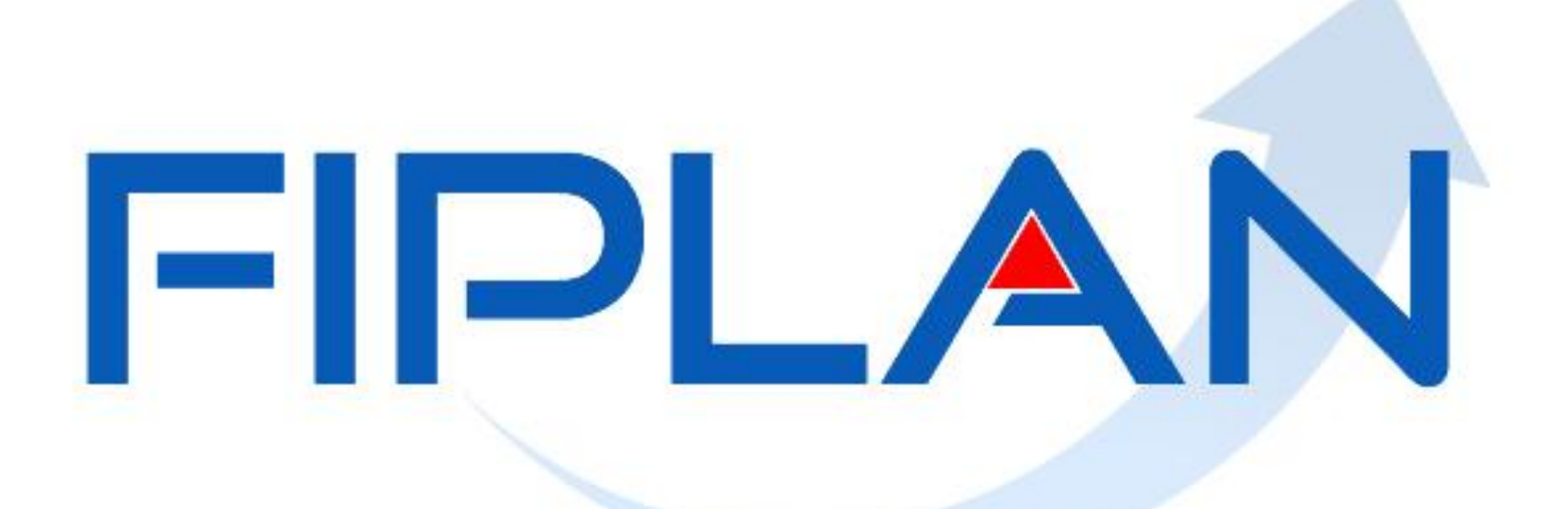

#### SISTEMA INTEGRADO DE PLANEJAMENTO, CONTABILIDADE E FINANÇAS DO ESTADO DA BAHIA

**Outubro | 2016**

**FIP 702 – Relatório Analítico da Qualidade do Gasto**

**OBJETIVO DA APRESENTAÇÃO:** 

**Mostrar as principais características do FIP 702 – Relatório Analítico da Qualidade do Gasto.**

**Outubro | 2016**

- **Filtros obrigatórios:**
	- **Exercício LIQ.**
	- Situação da LIQ (1 LIQ Normal, 3 LIQ Estornada, 4 Todas) Obs: na opção "4 – Todas" não são listados os documentos de estorno.

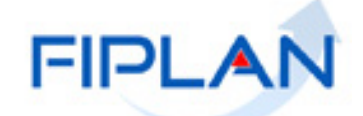

#### **Filtro "Exercício EMP"**

 Combinado com o filtro "Exercício LIQ", permite direcionar a pesquisa para a execução do exercício **OU** de Restos a Pagar não Processado (RPNP).

 Conforme recentes decretos de encerramento, o RPNP tem que ser liquidado no exercício seguinte.

 Para pesquisar as LIQ da execução orçamentária do exercício: Exercício EMP **=** Exercício LIQ

 Para pesquisar as LIQ de RPNP: Exercício EMP **=** (Exercício LIQ **–** 1)

> Para comparar o FIP 702 **x** Fiplan Gerencial (FG), é preciso informar o Exercício EMP = Exercício LIQ, pois o FG não possui os dados de RP.

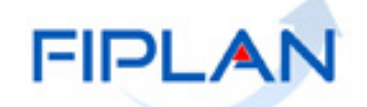

#### **Filtro "Código do Credor Principal"**

- O relatório é gerado com base no código do credor principal da LIQ.
- Não é possível filtrar pelo credor da consignatária.
- Para obter as informações das consignatárias, só por meio do detalhe da consulta da LIQ.

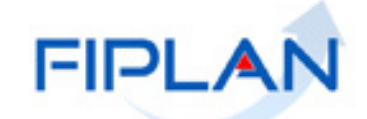

# **CODIFICAÇÃO ORÇAMENTÁRIA DA DESPESA**

Representa a dotação orçamentária.

#### **Ex: 13101.0001.04.126.036.2009.0600.33903000.0100000000.1**

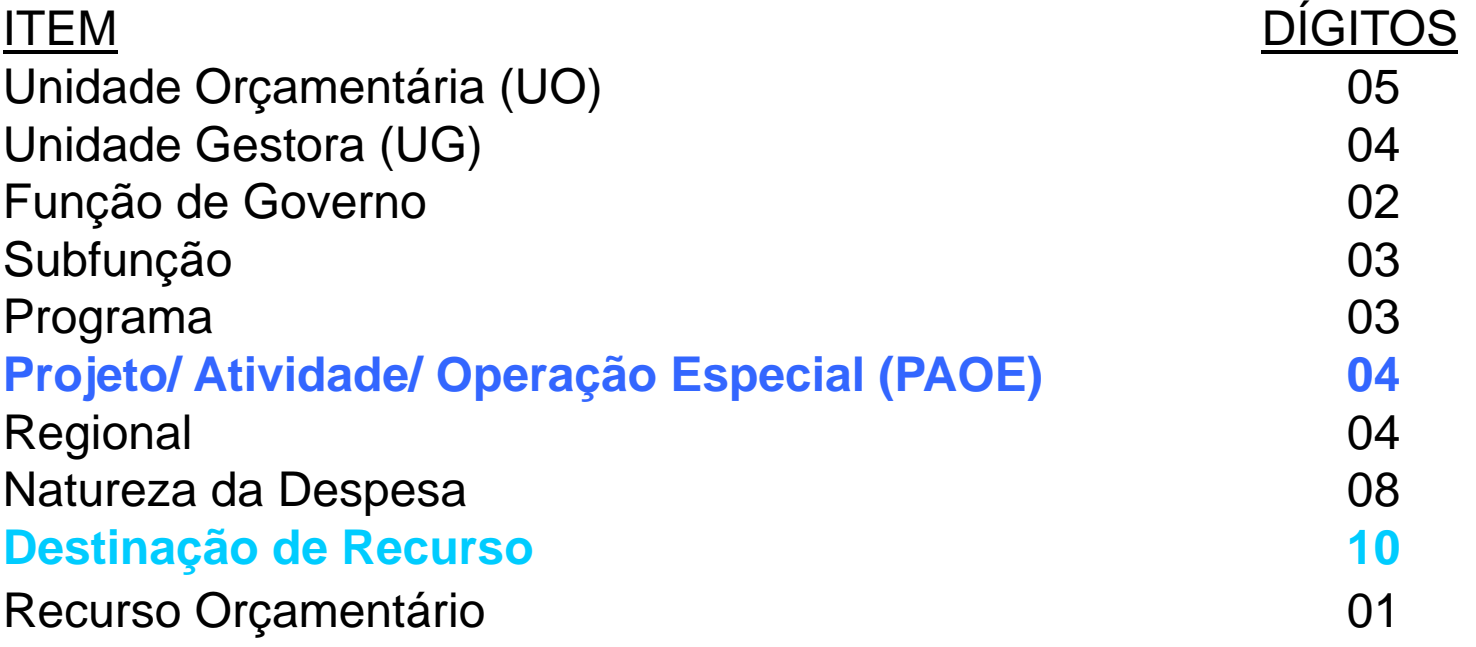

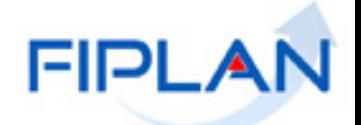

#### **Filtro "Código do Subelemento de Despesa"**

Informar apenas os 02 (dígitos) do subelemento.

 Combinar com o filtro "Código do Elemento de Despesa". Se não informar o elemento, o sistema irá listar todas as LIQ do subelemento informado, independente do elemento de despesa.

 Se a LIQ possuir mais de um subelemento, o registro irá aparecer repetido no relatório.

Para comparar o total das LIQ (∑ Valor LIQ) do FIP 702 **x** FG, é preciso eliminar as linhas duplicadas em função de mais de um subelemento **OU** considerar o total do FIP 702 pelo ∑ Valor do Subelemento de Despesa.

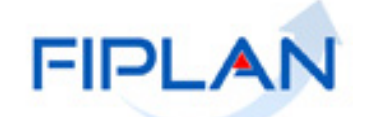

**+**

#### **Filtro "Código do Elemento Original da Despesa"**

 Utilizar esse filtro quando a despesa for de exercícios anteriores - DEA (elemento da despesa = 92).

 Não é possível filtrar, para gerar em um mesmo relatório, a despesa de um elemento da despesa, quando parte da despesa deste elemento for de DEA.

Ex: total da despesa liquidada no elemento = 30 - Material de Consumo

- Relatório 1: filtro Código do Elemento da Despesa = 30
- Relatório 2: filtro Código do Elemento Original da Despesa = 30

**1) 13101.0001.04.126.036.2009.0600.33903000.0100000000.1 2) 13101.0001.04.126.036.2009.0600.33909200.0100000000.1**

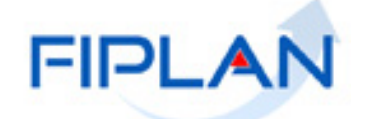

#### **Filtros da Destinação de Recurso**

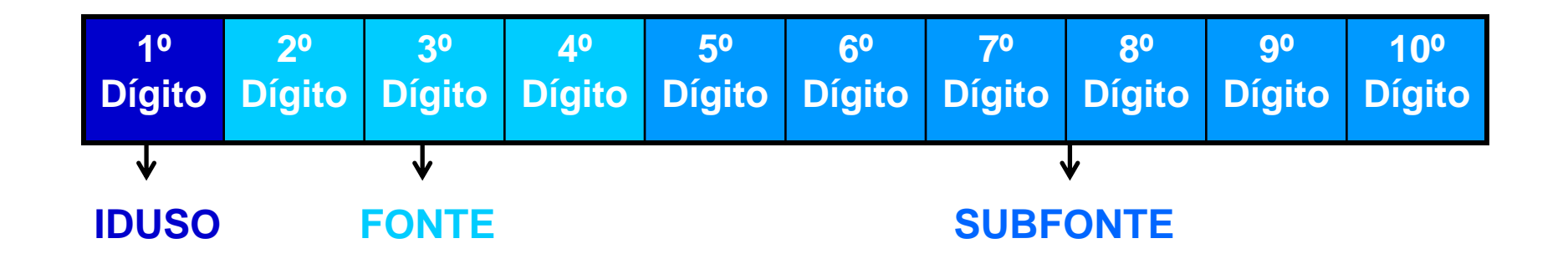

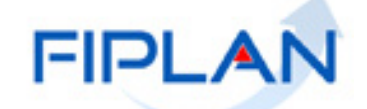

# **DESTINAÇÃO DE RECURSO**

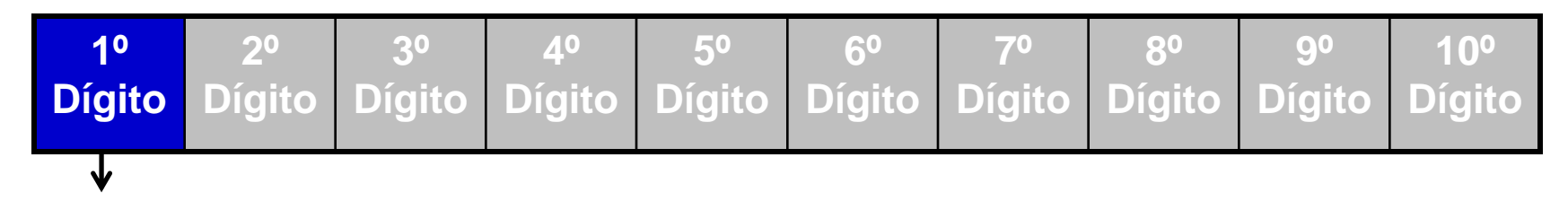

**IDUSO**

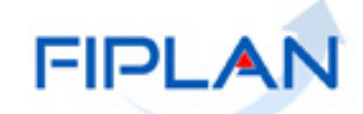

 **Filtro "Código do Identificador de Uso da Destinação de Recurso" IDUSO (1º DÍGITO)**

Indica se os recursos se destinam à contrapartida ou não.

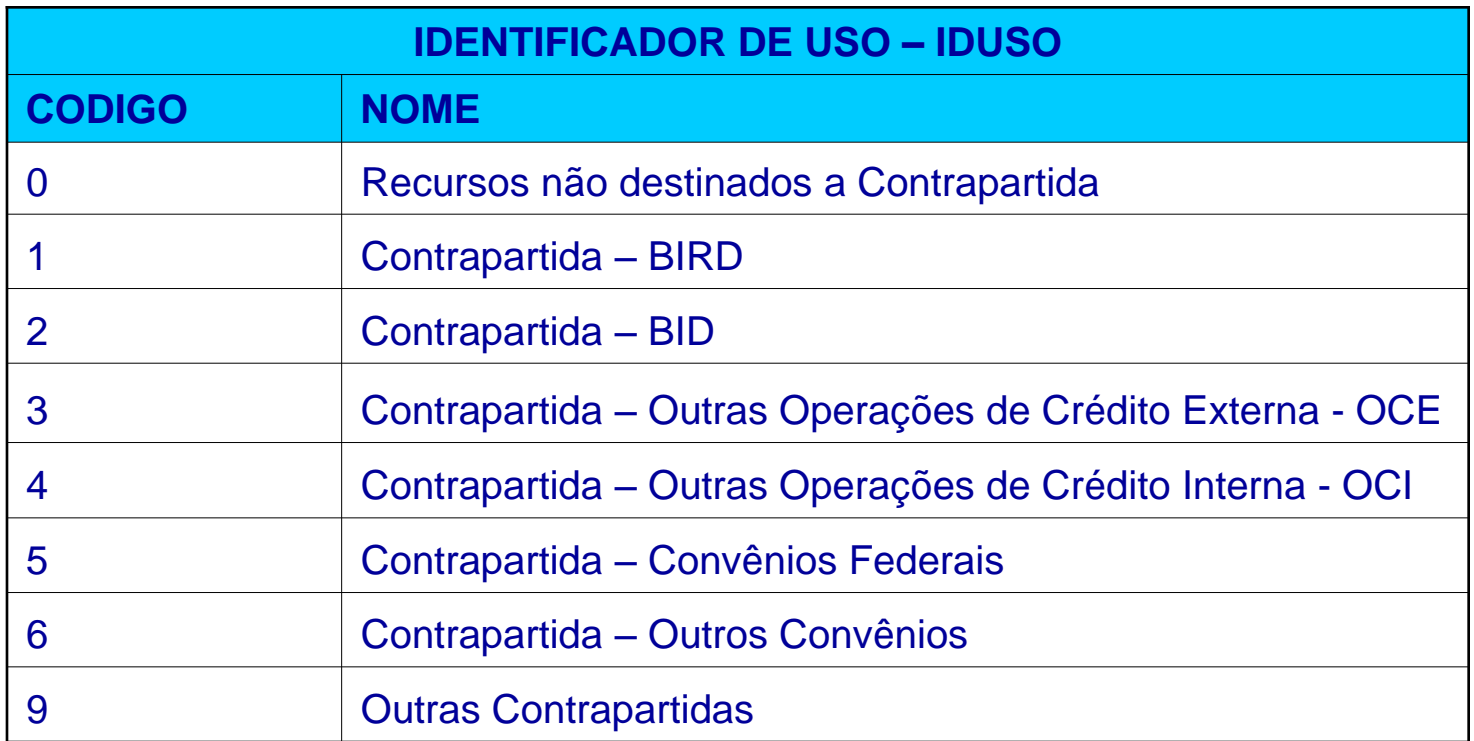

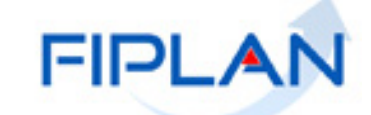

# **DESTINAÇÃO DE RECURSO**

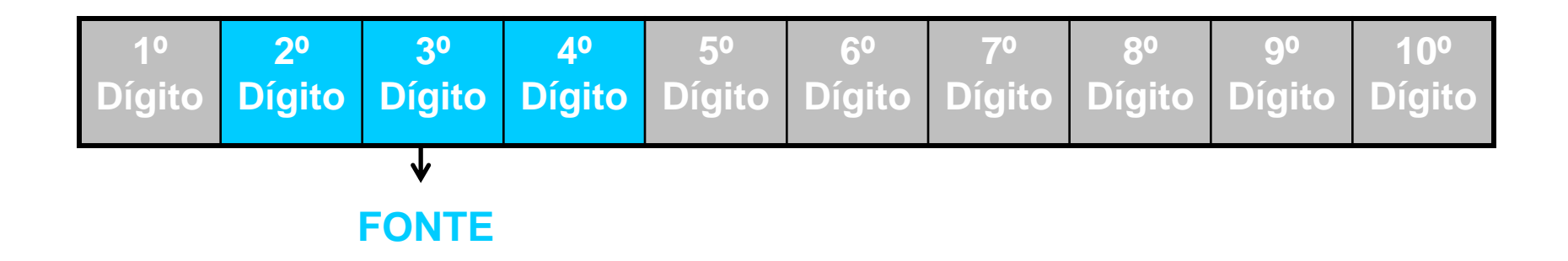

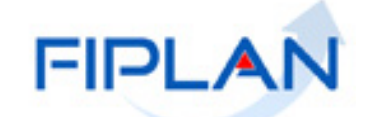

#### **Filtro "Código da Fonte de Recurso"**

- Formada pelo Grupo de Fontes + Especificação da Fonte
- **Grupo:** segrega os recursos em originários do Tesouro e Outras Fontes,

identificando o exercício em que foram arrecadados (corrente ou anterior).

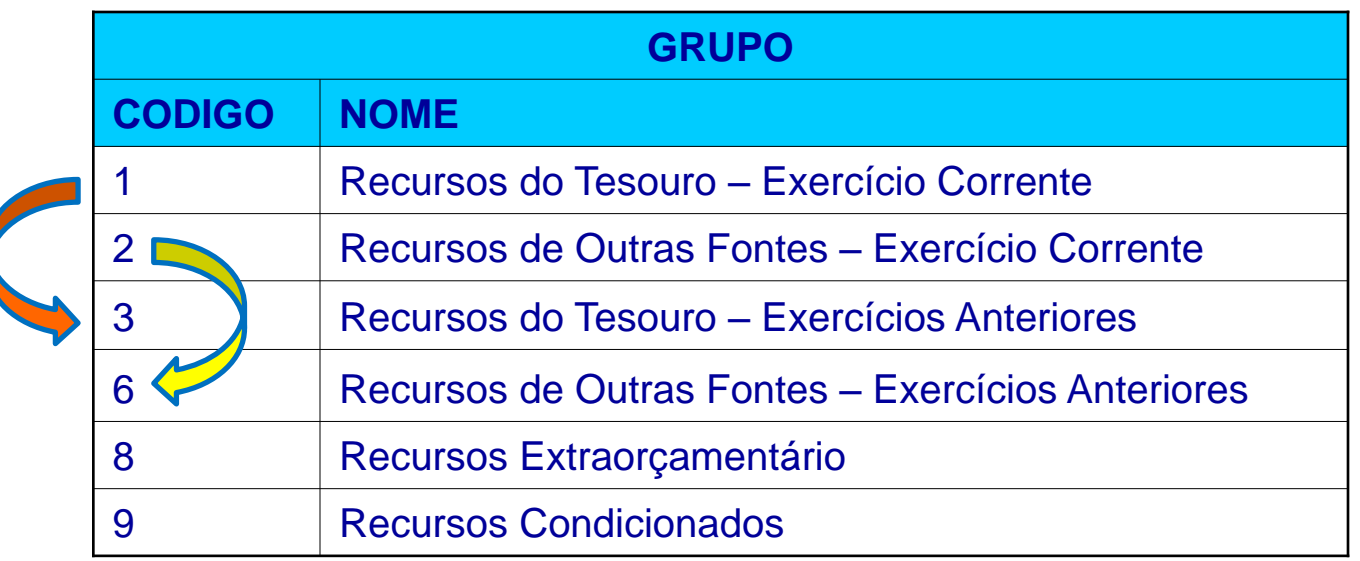

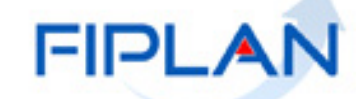

#### **Filtro "Código da Fonte de Recurso"**

**Especificação da Fonte:** individualiza a destinação, sendo a parte mais

significativa da classificação.

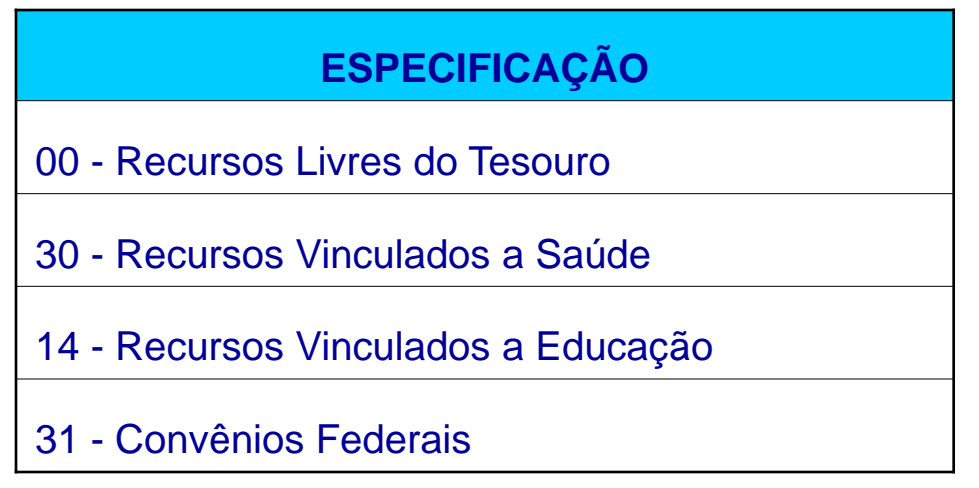

Ex: Grupo → Recurso do Tesouro do Exercício (**1**) + Especificação → Recursos Livres do Tesouro (**00**) **= Fonte 100**

FIPL

# **DESTINAÇÃO DE RECURSO**

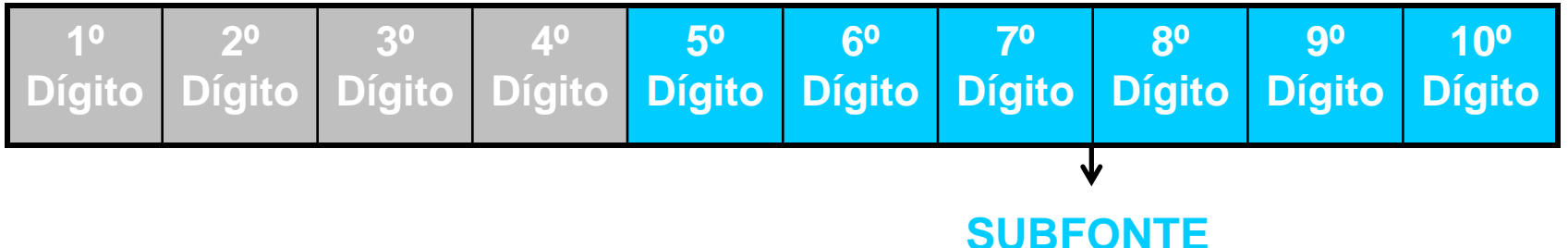

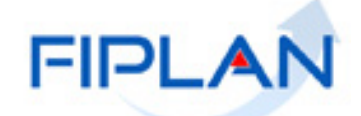

#### **Filtro "Código da Subfonte de Recurso"**

- Representa o maior nível de particularização da destinação de recurso.
- Utilizada para convênios de receita (recebidos), operações de crédito e emendas parlamentares

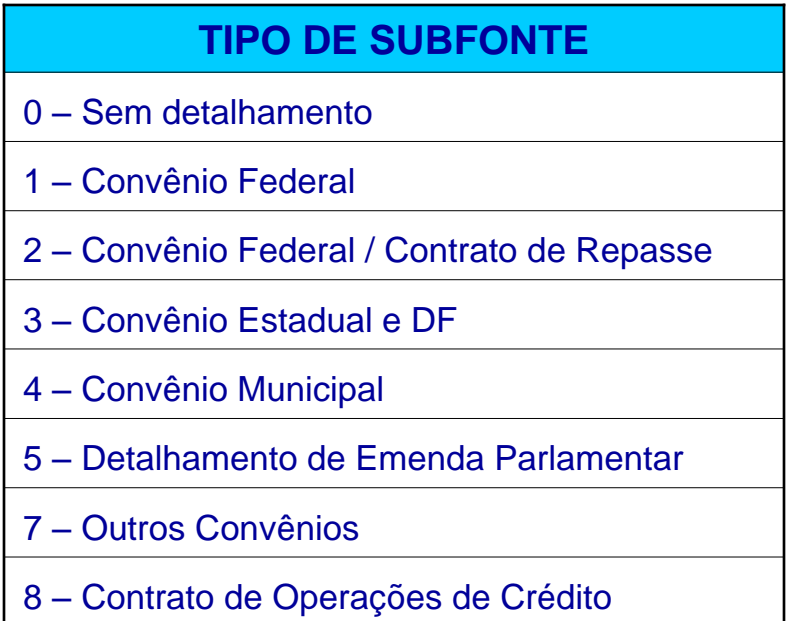

Ex: **0.231.200662** - Transferências Voluntárias de Órgãos e Entidades Federais - Administração Indireta 776614/2012.

FIPL.

#### **Campo "Indicador de GCV – Sim ou Não"**

 Se o resultado for "Sim", significa que há GCV associada à LIQ, mesmo que a GCV tenha sido estornada.

 A GCV é a funcionalidade que permite o registro da devolução de pagamento orçamentário.

A GCV não altera a situação da LIQ.

 Para obter as informações da GCV, só por meio do detalhe da consulta da LIQ.

**Saída do relatório: Excel.**

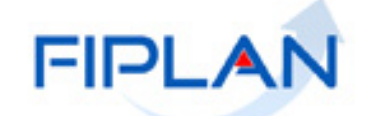

# **FIP 702 – Relatório Analítico da Qualidade do Gasto**

Disponível em: Relatórios => Financeiro/Contábil => Relatórios Operacionais => Relatórios da Despesa => FIP702 – Relatório Analítico da Qualidade do Gasto.

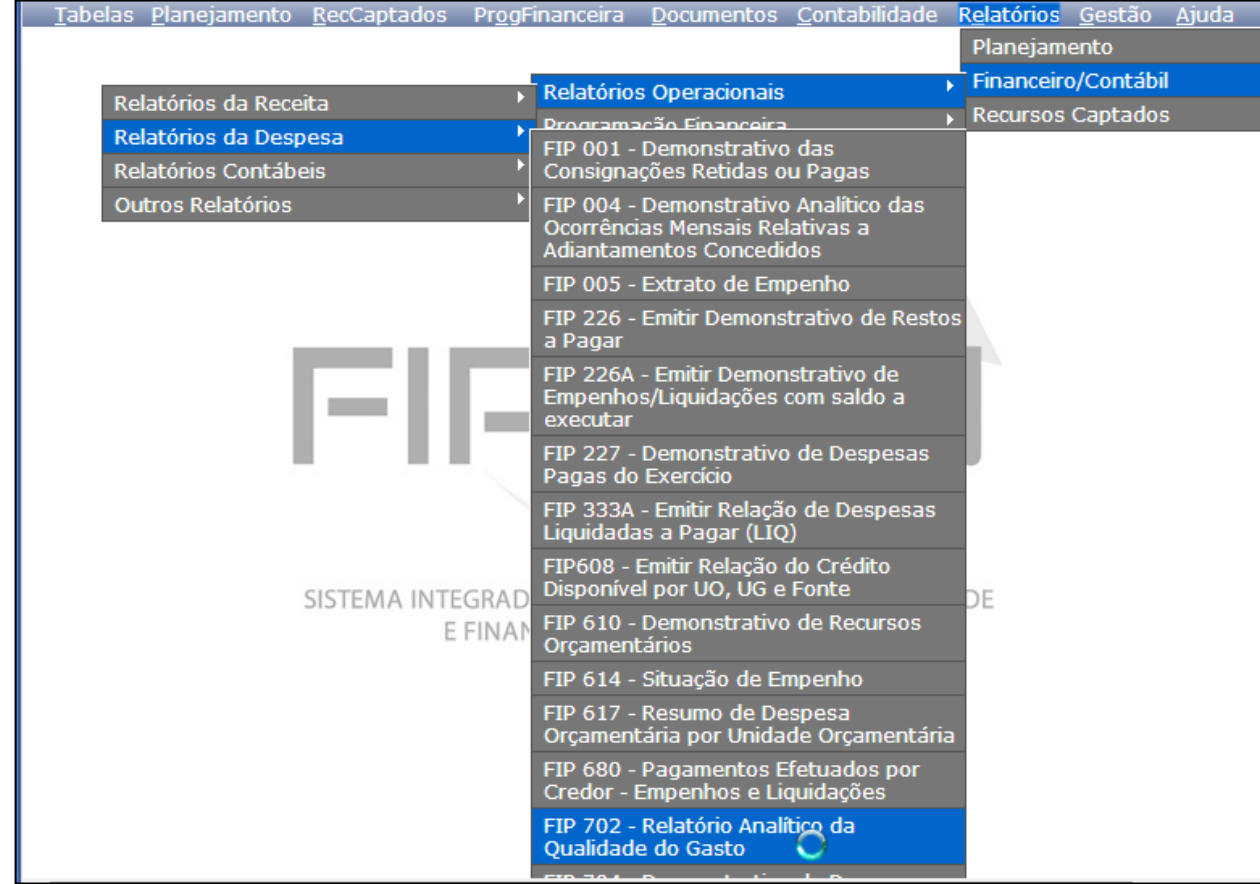

FIPL

#### **FIP 702 – Relatório Analítico da Qualidade do Gasto**

**Atividade prática no sistema:**

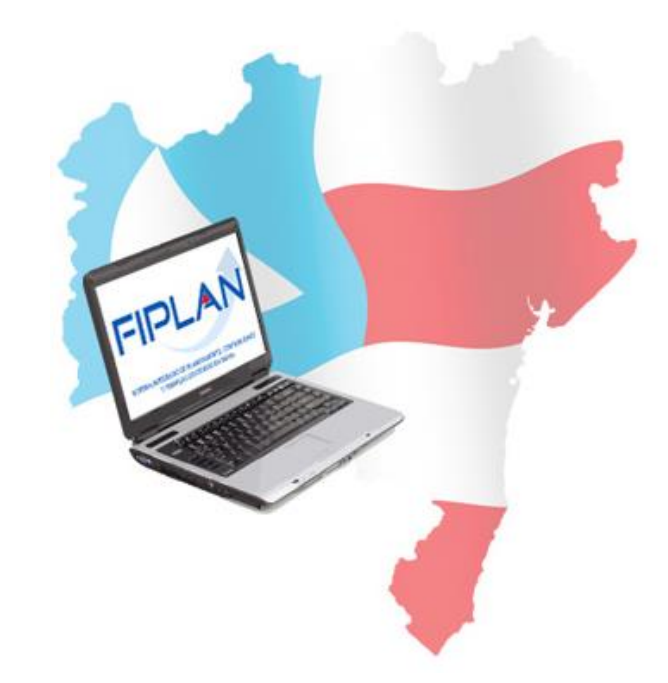

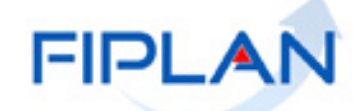

#### **EQUIPE:**

- **Elvira Cerdeira –** Analista de Negócio
- **Gil Edielg**  Analista de Negócio
- **Maiara Barrozo** Analista de Negócio
- **Genivieve Machado** Analista de Processo
- **Rosana Pereira**  Analista de Requisito

# **OBRIGADA!**

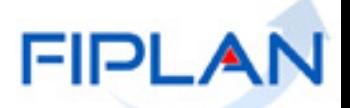